# **Abfrage der Intralink -Oracle Datenbank mit Excel**

Nachfolgende Anleitung gilt für Intralink 3.2, Intel -Plattform

# **1. Vorbereitung**

Dubrauchsteine Datei **tnsnames.ora**, die Informationen über die Namen und Server der Intralinkdatenbanken enthält. Die mitgeliefertefür's Intralink findest Duim Client -Installationsverzeichnis auf oberster Ebene (im folgenden <CLIENTDIR> genannt) z.B., E:\ptc\intralink\client'.Darunterfindest Duu.a. \bin, \i486 nt, \text, etc. genannt) z.B.,  $\mathbf{E:} \ptlet\in\mathbf{htralink\text{-}Client'. Darunterfindest Duu.a.}$ <br>
Ichmachedasimmerso, dassdiese Dateidie Namendes Produk Namendes Produktiv - und des Testsystems enthält: z.B. **# Anfang tnsnames.ora** ####################### # Filename: tnsnames.ora Nameunter der das ####################### Produktivsystem angesprochen **INTRALINK=** werden soll (bessernicht ändern) (DESCRIPTION= (SDU=32768) (TDU=32768) (ADDRESS\_LIST= (ADDRESS= (PROTOCOL=TCP) (Host= **PRODUKTIVSERVER**) #Hostname  $(Port = 1525)$ ) Name des Servers auf dem die Produktiv-IL-Datenbank läuft )  $(CONNECT$  DATA=  $(SID=ilnk)$ Name unter der das Tests ystem ) angesprochen werden soll (bitte selbst ) wählen) **ILNKTEST=** (DESCRIPTION= (SDU=32768) (TDU=32768)  $(ADDRESS$  LIST= (ADDRESS= (PROTOCOL=TCP) (Host= **TESTSERVER**)#Hostname  $(Port = 1525)$  $\lambda$  ) ) Namedes Servers auf dem die Test -IL- $\lambda$ Datenbank läuft (CONNECT\_DATA =  $(SID=ilnk)$ ) )

**# Ende tnsnames.ora**

Setzte die Umgebungsvariable **TNS\_ADMIN** auf das Verzeichnis, wo Du **tnsnames.ora** gespei chert hast. Setztedie Umgebungsvariable **ORACLE HOME** auf <**CLIENTDIR>\i486 nt\obj\oracle817**, für Intralink 3.2; Nimm <**CLIENTDIR>\i486\_nt\obj\oracle817\bin**indieUmgebungsvariable **PATH**auf.

Beidieser Art des Zugangswerden Fehlermeldungen beim Verbinden mit Oracle nur mir einer Fehlernummer der Art "ORA\_####" quittiert. Dies liegt daran, dass beim Intralink -Client die Auflösung der Nummer nach Fehlertext nicht eingestellt ist. Wenn Du die Fehlerinfosbrauchst, dann musst Duauf dem Rechner, auf dem Du Abf ragen erstellst auch den Intralink Datenserverinstallieren, was aber nur Sinn macht, wenn Dudort auch ein Testsystem auf bauen willst.

# **2. Zugang zur Datenbank mit Excel**

Öffne Excel und importiere externe Daten ins Tabellenblatt: Menüpfad: Daten -> Externe Daten -> Neue Abfrage erstellen...

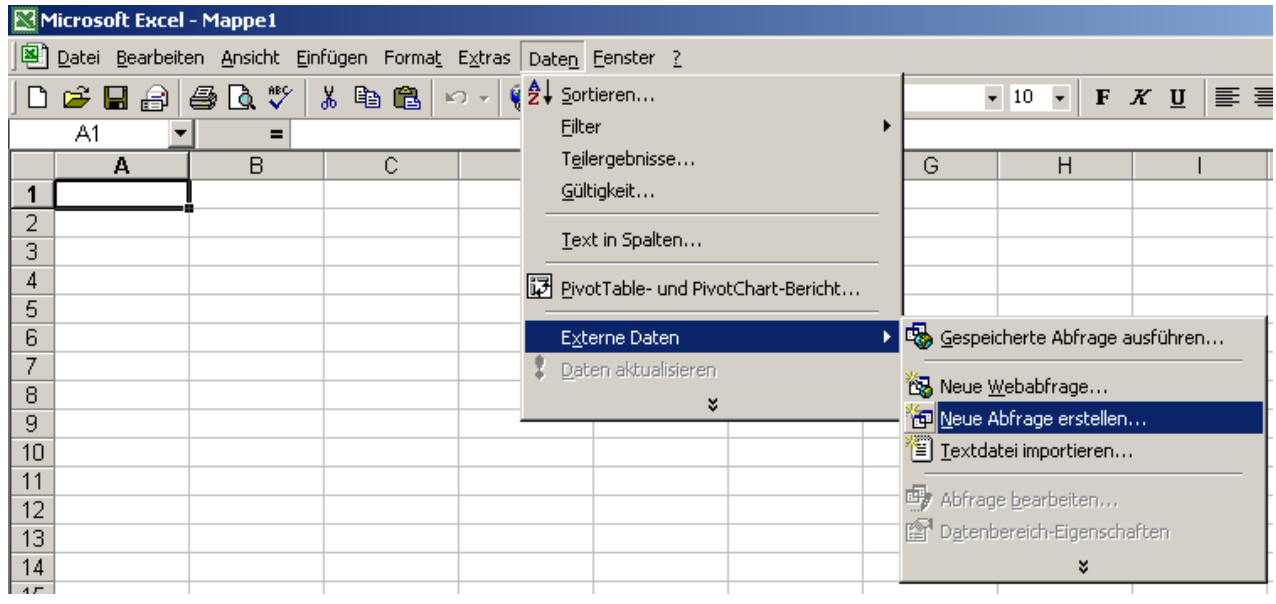

Esöffnetsicheine Dialogbox, inder Duvorhandene Datenbankzugänge verwenden kannst, bei der 1. Einrichtung musst Du natürlicheineneueerstellen:

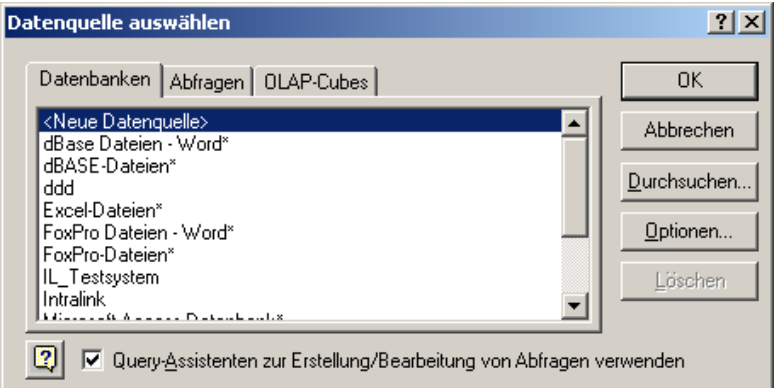

Geheauf <NeueDatenquelle>OK (Inmeinem Bildistsc honeine Datenquelle definiert)

Gibeinen Namen für die Datenquelle ein, beliebig, sollte sprechend sein, z.B. IL\_Testsystem und wähle als Treiber **'Microsoft ODBC for Oracle'** :

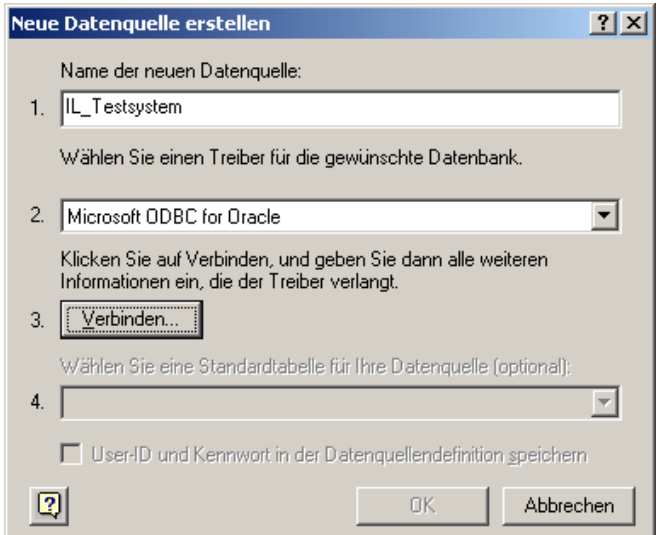

Klicke **, Verbinden**' und inderneuen Dialogbox trägst Duden Benutzernamend es IL - Oracle-Admins und dessen Kennwort ein, sowie bei **'Server'** den Namen des Servers in der **tnsnames.ora** (hier Testsystem)

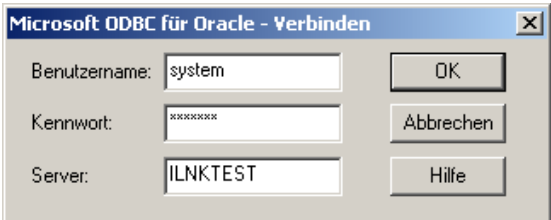

Nachdem die Anmeldung gelungen ist, kannst Du Benutzernamen und Kennwortspeichern lassen (musst Duselberwissen ob Dudaszul ässt):

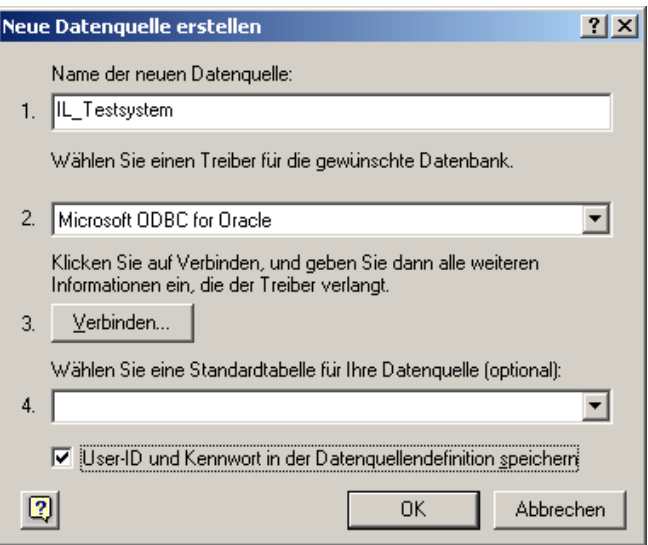

Nach OKsiehst Dualleinternen Tabellen von Intralink!

Ohne Speicherung des Benutzers/Kennwortes wirst Du jedesmal beim Öffnen der Datenquelle danach gefragt, nur der Name des Servers bleibt gespeichert!

Hinweis:

Die Definition der Datenquell ewird übrigens im Verzeichnis

**'%SystemDrive%\Programme\Gemeinsame Dateien \ODBC\Data Sources'**

als **'IL\_Testsystem.dsn'** gespeichert, diese Datei kannst Du mit einem Texteditor anschauen und editieren falls sich Zugangsdaten geändert haben.

Nach erfolgrei cher Anwendung gelangst Du in den **'Query Assistenten'** mit dem Du Datenbankabfragen zusammenstellen kannst. Versuch's doch mal mit der Tabelle **PDM\_PITYPEDEF'**. Wähle diese Tabelle an und Klicke auf >'(=alle Spalten der Tabelle wählen)

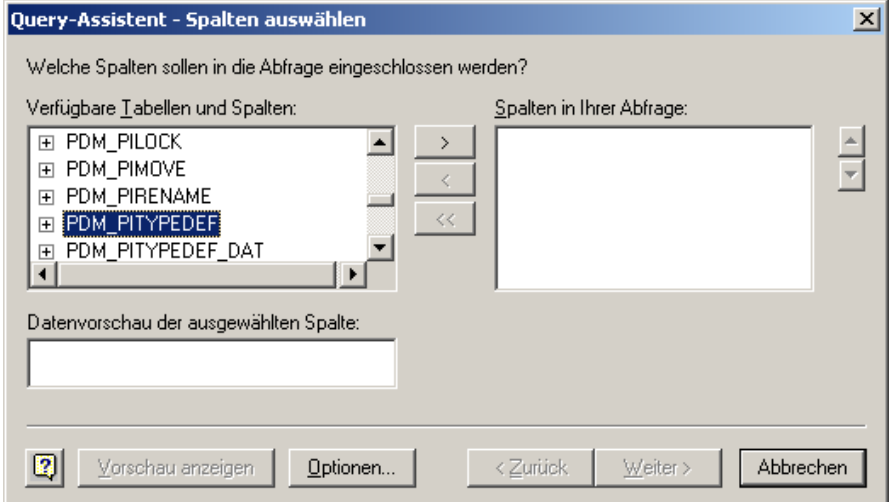

#### Siehtdannso ausund **, Weiter'** istaktiv.

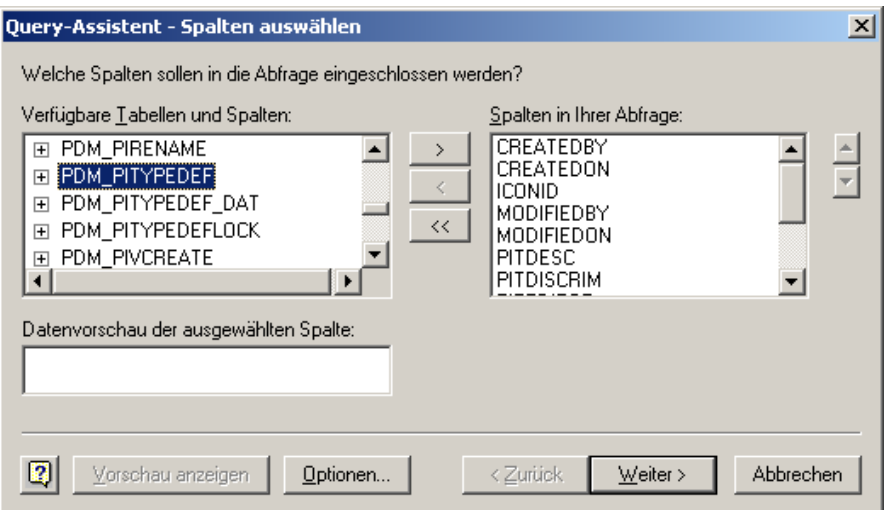

Klicke immer **'Weiter'** bis Du an ein Fenster gelangst, an dem anstelle von **'Weiter' 'Fertigstellen'** erscheint, wähle dort die Option ,DateninMicrosoftQuerybearbeitenoderansehen' (sieheunten).

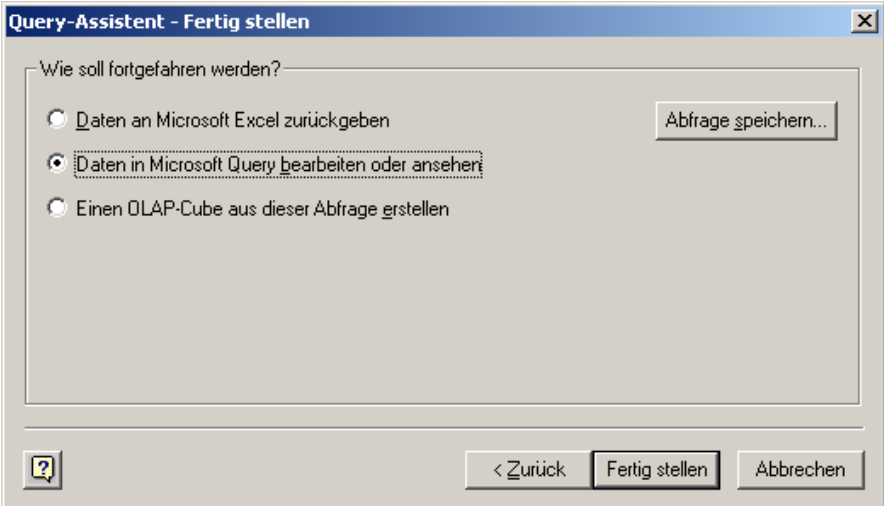

Nach , Fertigstellen' landest Duin Microsoft Query und sieheda, vordir liegt die Tabelle, die die Informationen der Intralink Objekttypenenthält.

# **3. Externe Daten in Excel, Daten zurückgeben**

Im nächsten Bild zeige ich Dir, wie man die Daten an Excel zurückgibt: In MSQ uery: Mit Datei->Datenan Excel zurückgeben

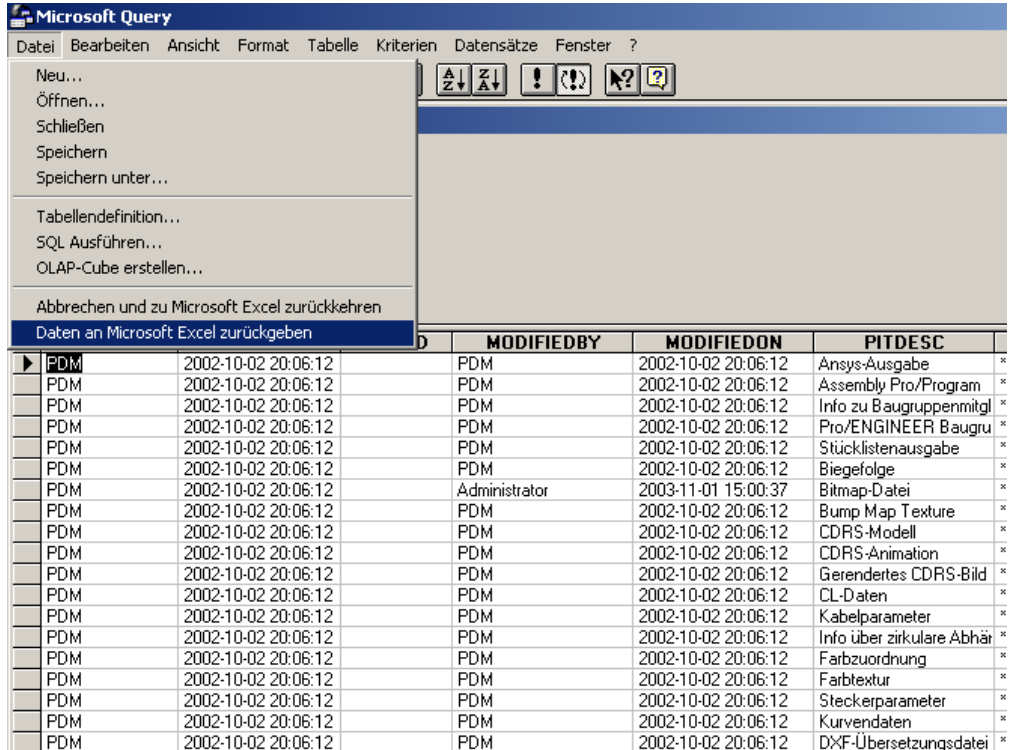

... und in Excel nur noch wählen, wo die Daten eingefügt werden sollen

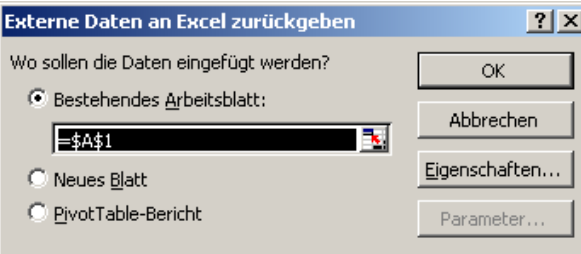

Nach der Rückkehr zu Excel werden die Zugangsdaten in der Abfrage gespeichert, d.h. Vorsicht beim Ändern des Datenbankzugangs (tnsn ames.ora, Pfade, etc)

## **4. Du fragst nach dem Sinn des Ganzen:**

Wenndu dich in dem Oracle -Tabellenchaos aus kennst und mit MS -Query entsprechende Abfragen erstellst, kannst Dualle denkbaren Berichte, z.B. Zuordnung Objekt à Dateiname im Filevaulterstellen.

## **5. Gefahren:**

Ich kann Dirnichtsagen, was passiert, wenn Dumit Excel bzw. MS Query Abfragen erstellst, während an der Datenbank weitergearbeitetwird. Erstam Testsystem ausprobieren !!!!

### **6. Beispiele:**

Siehefolgende Seiten

#### EinkomplexeAbfragek annz.B. soverschachtelt sein:

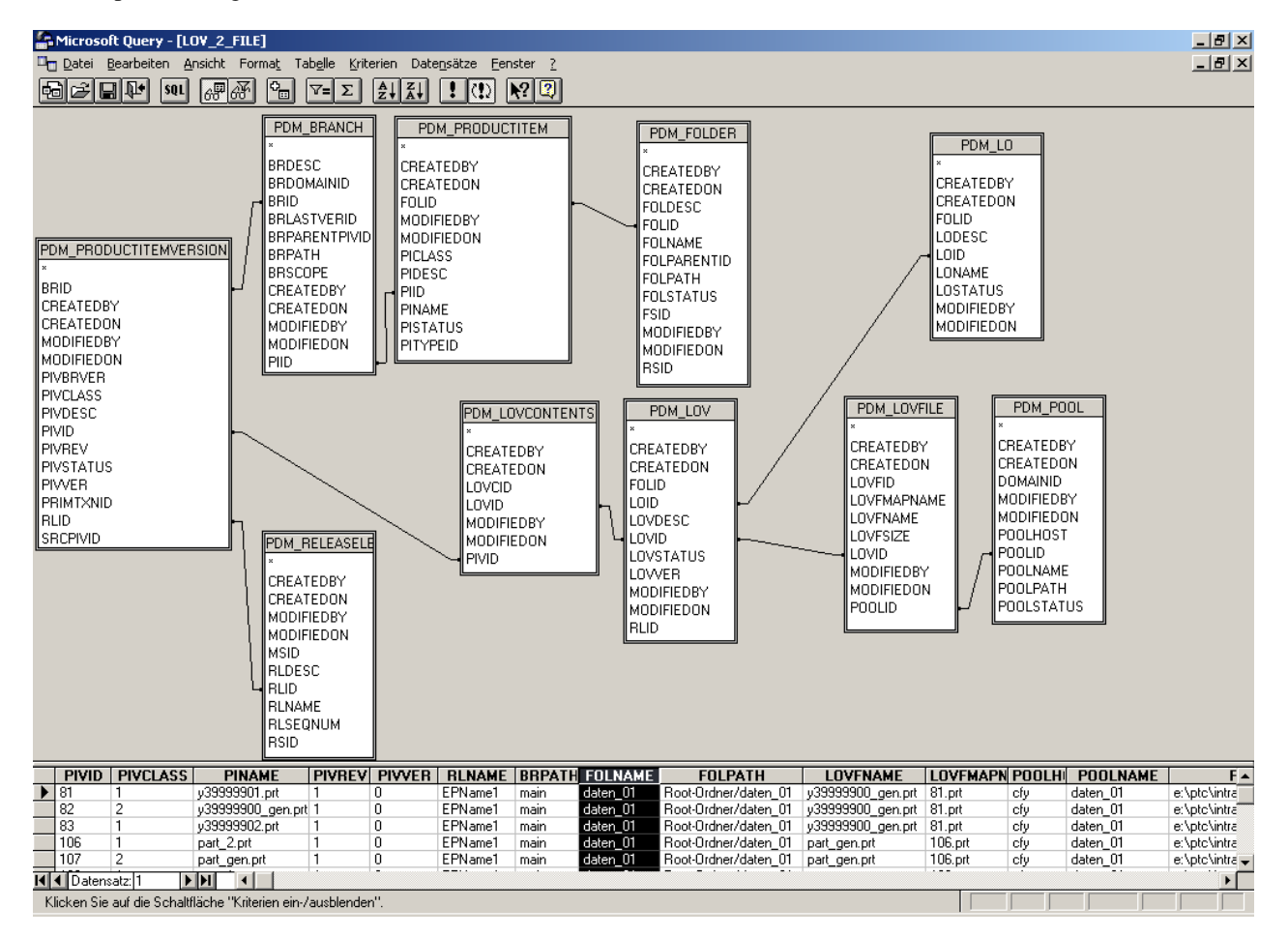

Das Ergebins in Excelsieht dann so aus, für normale PIV's...

#### Microsoft Excel - INTRALINK-SPY.xls  $-|d| \times |$  $-10 \times$ Datei Bearbeiten Ansicht Einfügen Format Extras Daten Fenster ? D<del>E</del>BBBBV ↓↓ hBS D-0-1& Σ ∱ \$1 A 60%  $-2$ . •10 • F K U | 三 三 三 国 | 野 € % 00 % # # | 宇 宇 |  $\Box - \Diamond A -$ Speichern  $\overline{15}$  $=$  Vault-Host  $\overline{\phantom{a}}$  $\overline{B}$  $\overline{A}$  $\overline{\phantom{0}}$  $\overline{\phantom{a}}$  $\overline{G}$  $\overline{H}$ □ PIV = Product Item Version Releaselevel(=Entwicklungsphase)  $\frac{1}{5}$ PIV-Dateiname İD PIV-Dateiname im Depot<br>Vault-Host<br>Vault-Host Branch(=Zweig)<br>Foldername(=Ordner) Klasse( 0=Normal,1=Variante,2=Generisch) Name(=Objektname) Folderpath  $\frac{6}{7}$ Anderungsstand Depot-Name wersion .<br>Depot-Pfad  $\frac{8}{9}$ PIVID PIVCLASS PINAME PIVREY PIVVER RI NAME RRPATH FOI NAME FOI PATH **PIVENAME** PIVEMAPNAME POOLHOST POOLNAME POOLPATH PIVENAME<br>Root-Ordner/daten\_01 test<br>Root-Ordner/daten\_01 567567.prt 0908885.prt<br>567567.prt EPName1 main e:\ptc\intralink\vaults\daten\_01<br>|e:\ptc\intralink\vaults\daten\_01<br>|e:\ptc\intralink\vaults\daten\_01 daten\_01<br>daten\_01 daten\_01<br>daten\_01 1.prt cfy 2.prt cfy Root-Ordner/daten\_01 template.prl e: provintralink waults letter \_01<br>e: provintralink waults letter \_01<br>e: provintralink waults letter \_01<br>e: provintralink waults letter \_01 123\_123.prt EPName1 main daten<sup>01</sup> 3.prt cfy daten<sup>01</sup> Root-Ordner/daten\_01 456.prt<br>Root-Ordner/daten\_01 bitmap1.bmp<br>Root-Ordner/daten\_01 bitmap1.bmp 4.prt<br>21.bmp<br>22.bmp 456.prt<br>bitmap1.bmp FPName1 main daten\_01 cfy<br>cfy daten\_01<br>daten\_01 EPName1 main daten\_01  $\frac{21}{22}$ bitmap1.bmp EPName1 main daten<sup>01</sup> cfy daten $\overline{01}$ e: votc/intralink/waults/daten\_01 Root-Ordner/daten\_01 asm0002\_sw0003.prt<br>Root-Ordner/daten\_01 asm0002\_sw0003.prt<br>Root-Ordner/daten\_01 platte.prt<br>Root-Ordner/daten\_01 feder\_tan\_tan.prt 41.prt<br>43.prt<br>47.prt e: previntalinkwaalis saaten 1911<br>e: previntralinkwaalts (daten 1911)<br>e: previntralinkwaalts (daten 1911)  $\overline{41}$ asm0002\_sw0003.prt FPName1 main daten 01 cfy<br>cfy<br>cfy daten\_01<br>daten\_01  $\frac{43}{47}$ EPName1 main platte.prt daten\_01 feder tan tan.prt daten<sup>01</sup> daten $\overline{01}$ EPName1 main e: iptolintralink wautskaaten\_ut<br>e: iptolintralink waultskaaten\_01 asm0002\_sw0001.prt Root-Ordner/daten\_01 asm0002\_sw0001.prt<br>Root-Ordner/daten\_01 asm0002\_sw0001.prt<br>Root-Ordner/daten\_01 asm0002\_sw0002.prt 48.prt<br>52.prt<br>58.mdb 0 FPName1 main daten 01 cfy<br>cfy  $d$ aten $\overline{01}$  $\begin{array}{r} 48 \\ 52 \\ 58 \\ 61 \end{array}$ 0 EPName1 main<br>0 EPName1 main daten\_01<br>daten\_01<br>daten\_01 e: prevint all intervales staten\_01<br>e: prevint ralink waults \daten\_01<br>e: prevint ralink waults \daten\_01 daten\_01 db1.mdb daten\_01 cfy exerting<br>
prt0003.prt<br>
prt0003.prt<br>
mfg0002.asm 61.prt<br>62.prt<br>63.asm cfy<br>cfy<br>cfy e: provintralink wautts totalen\_01<br>e: provintralink wautts totalen\_01<br>e: provintralink wautts totalen\_01<br>e: provintralink wautts totalen\_01 EPName1 main daten<sup>01</sup> Root-Ordner/daten\_01 feder\_abg\_abg.prt  $d$ aten $01$ 62 63 64 65 67 68 69 70 74 75 76 77 78 10 5 14 7 35 6 FPName1 main daten $\overline{01}$ Root-Ordner/daten\_01 prt0003.prt<br>Root-Ordner/daten\_01 prt0003.prt daten\_01<br>daten\_01 EPName1 main daten\_01 Root-Ordner/daten\_01 prt0002.prt 64 prt<br>
Root-Ordner/daten\_01 sem002.asm 65 asm<br>
Root-Ordner/daten\_01 sem002.asm 65 asm<br>
Root-Ordner/daten\_01 sem(  $\blacktriangleright$  Externe Daten<br>
Root-Ordner/daten\_01 sem(  $\blacktriangleright$  Externe Daten<br>
Ro 0 prt0002.prt EPName1 main daten 01 Root-Ordner/daten 01 prt0002.prt 64.prt cfy<br>cfy daten 01 e:\ptc\intralink\vaults\daten\_01 daten\_01<br>daten\_01 e: provintralink waults vater \_01<br>e: provintralink waults vater \_01 asm0002 asm FPName1 main  $d$ aten $\overline{01}$ , asmoooz.asm<br>) prt0001.prt<br>) asm0001.asm EPName1 main daten\_01 Ħ EPName1 main daten 01 daten 01 e: votc/intralink/waults/daten\_01 bit.ism<br>| b1.bmp<br>| druckfeder.pri<br>| mfg0001.asm **EPName1** main daten<sup>1</sup>01  $data<sub>n</sub>$  01 e: votc/intralink/waults/daten\_01  $\frac{1}{2}$ Ø. EPName1 main daten\_01<br>daten\_01 Root-Ordner/daten\_01 druc<br>Root-Ordner/daten\_01 druc daten\_01<br>daten\_01 e: pre una alla waalle aaten\_01<br>e: pre unralink waalts daten\_01<br>e: pre unralink waalts daten\_01 74.asm<br>75.prt **Icfy** e:\ptc\intralink\vaults\daten\_01 feder1.prt EPName1 main daten<sup>01</sup> Root-Ordner/daten\_01 feder1.prl cfy  $d$ aten $\overline{01}$ prt0002.prt<br>prt0002.prt EPName1 main daten\_01<br>daten\_01 Root-Ordner/daten\_01 prt0002.prt<br>Root-Ordner/daten\_01 prt0002.prt 64.prt<br>67.prt cfy<br>cfy daten\_01<br>daten\_01 e: provincialink water staten\_01<br>e: provintralink water staten\_01<br>e: provintralink water staten\_01 e:\ptc\intralink\vaults\daten\_01<br>|e:\ptc\intralink\vaults\daten\_01<br>|e:\ptc\intralink\vaults\daten\_01 Root-Ordner/daten\_01 asm0001.asm<br>Root-Ordner/daten\_01 b1.bmp<br>Root-Ordner/daten\_01 prt0001.prt cfy<br>cfy<br>cfy 68.asm asm0001.asm EPName1 main daten<sup>01</sup>  $d$ aten $01$ 0 b1.bmp<br>0 prt0001\_prt daten\_01<br>daten\_01 FPNeme1 mein  $deten$  01 EPName1 main daten\_01 ہیں۔<br>107.prt e: provintralink/waults/daten\_01 part x.pr Ic **EPName1** main daten 01 Root-Ordner/daten 01 part x.prl  $108$ .prt cfv daten 01 e:\ptc\intralink\vaults\daten\_01 389 0 part\_x.prl Īn 1 EPName1 main  $daten_0$ Root-Ordner/daten\_01 part\_x.prt .<br>108.prt cfy  $\frac{1}{2}$ daten $\frac{1}{2}$ 01 e: iptc/intralink/waults/daten\_01

 $| \cdot |$ 

 $\Gamma$ 

**EXISTING** 

ГT

III I DI Object - Filename / Libraryobject - Filename / Bereit

#### ... oder so für Familientabellenobjekte

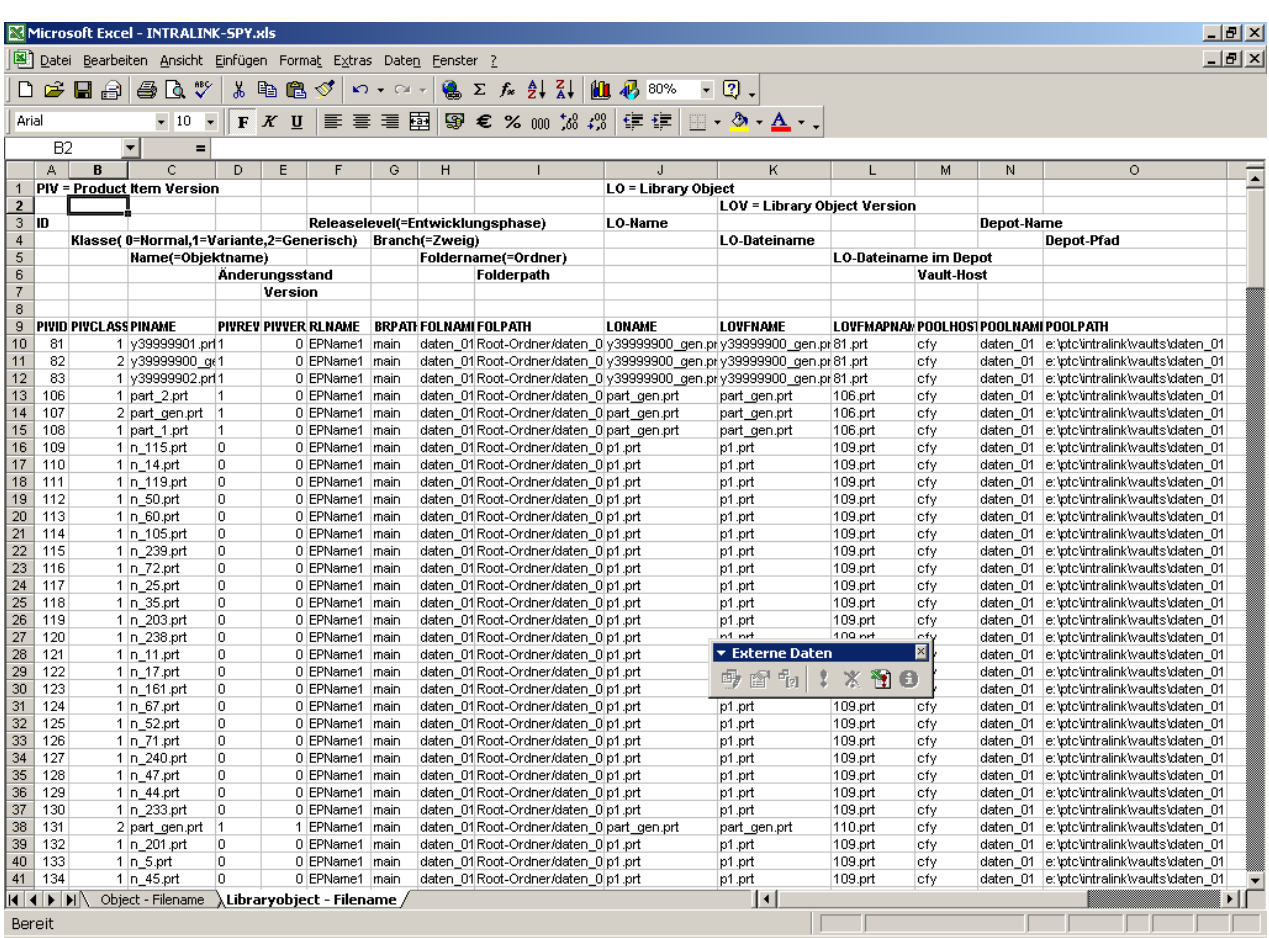

# Viel Erfolg!

 $|\_/\_/$  -\| \/|/ -\